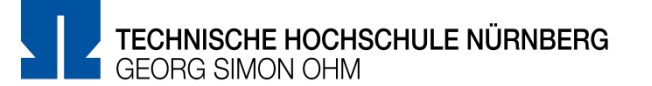

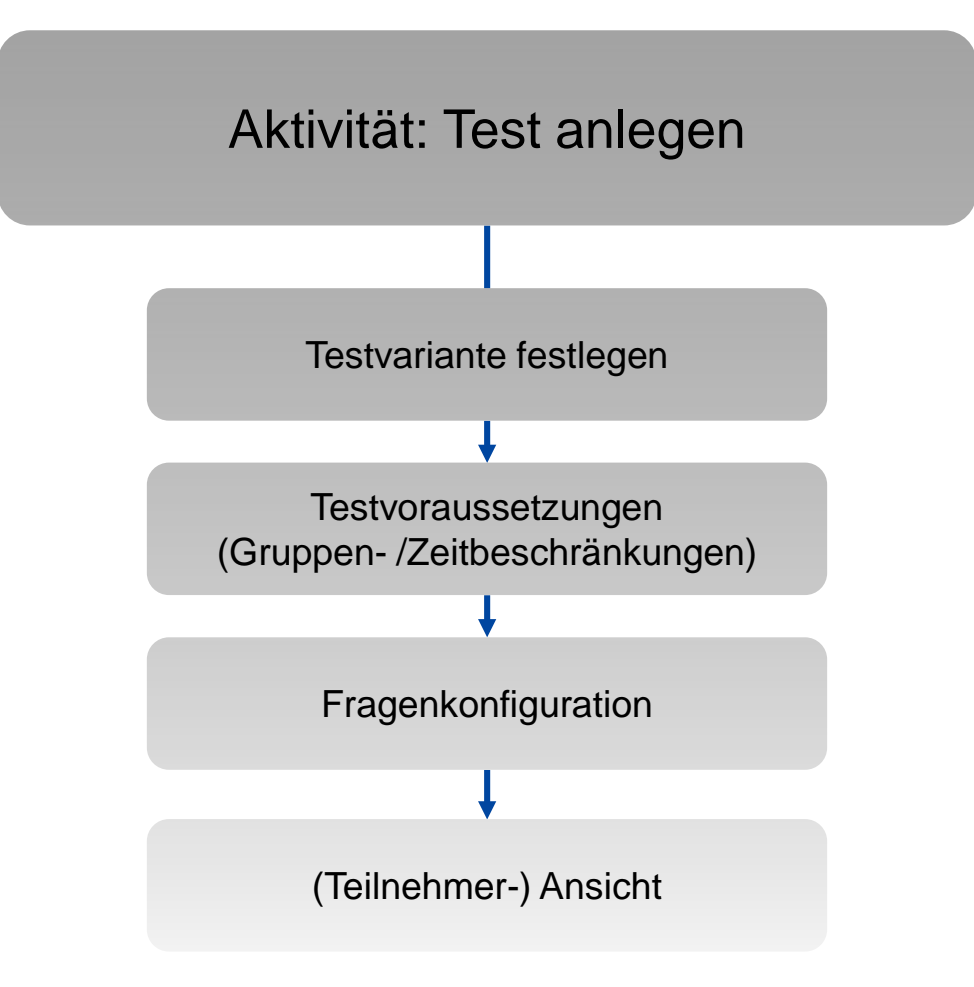

1

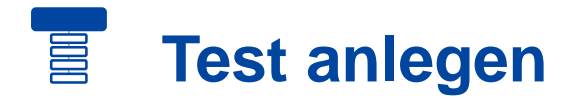

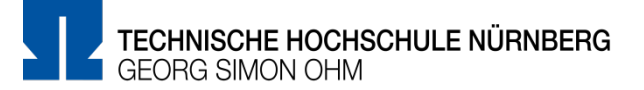

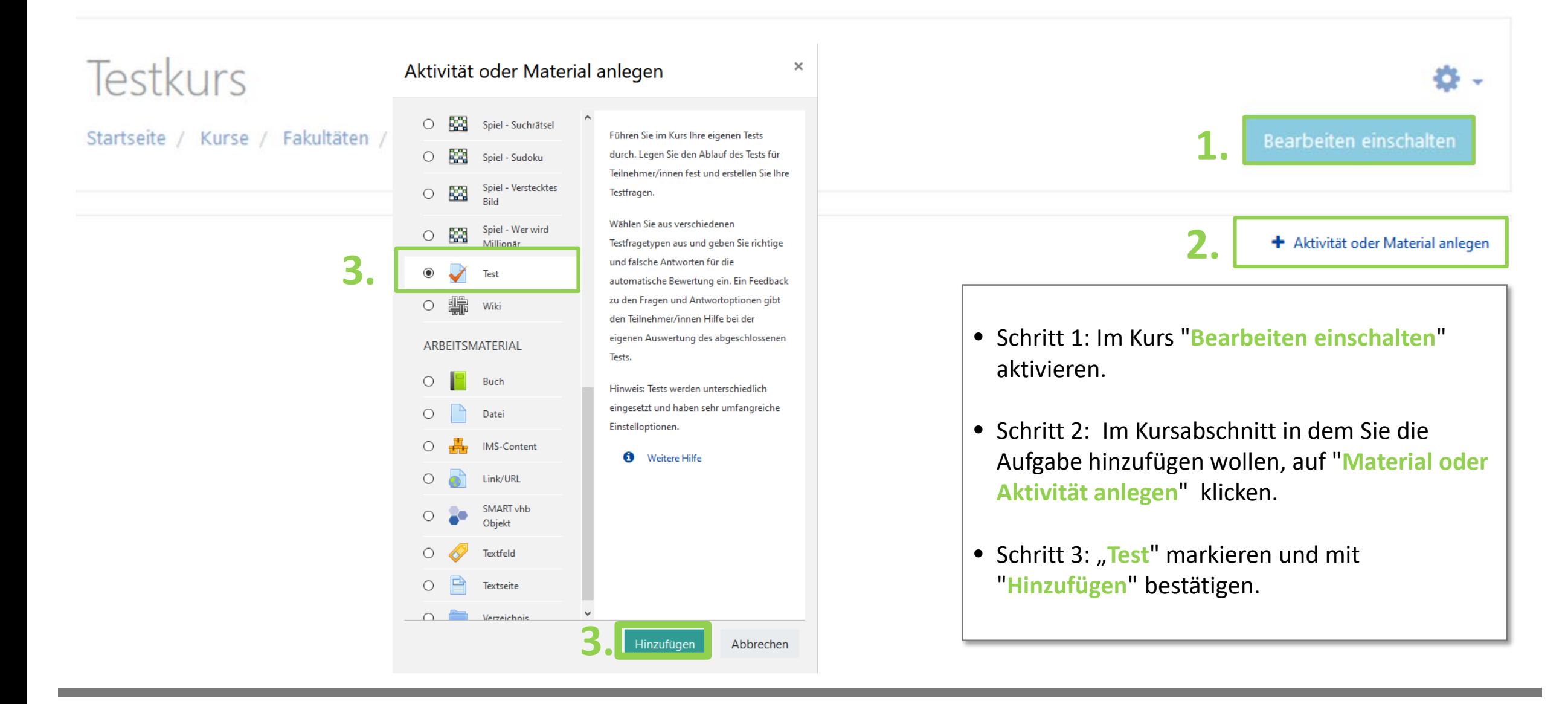

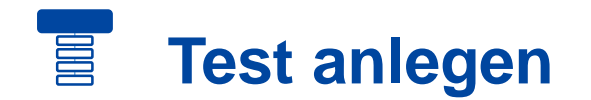

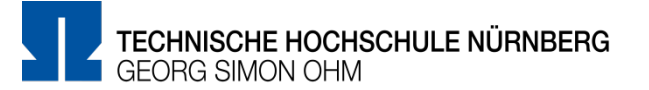

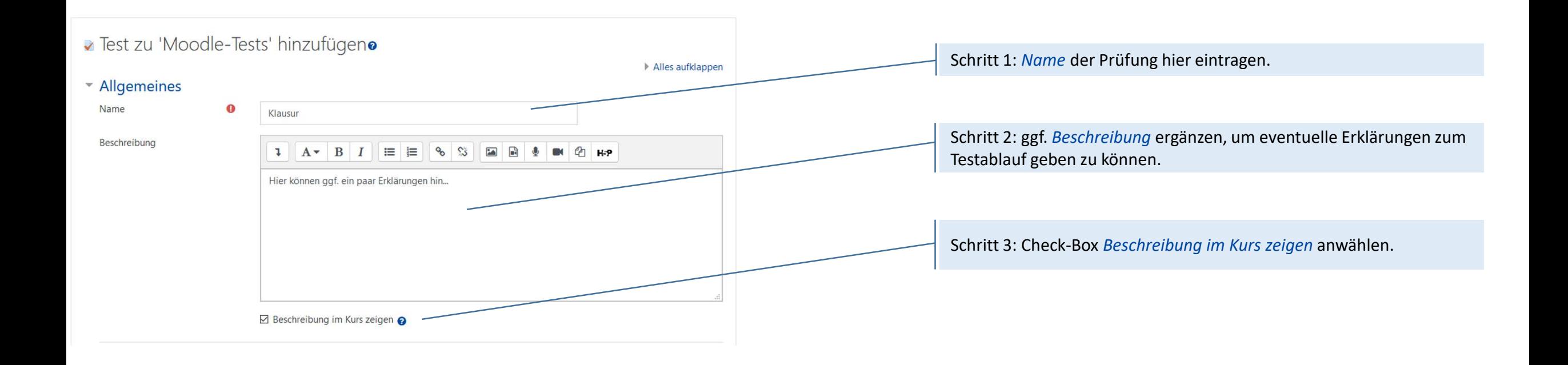

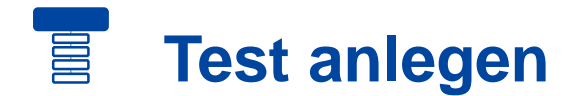

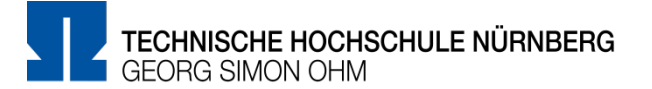

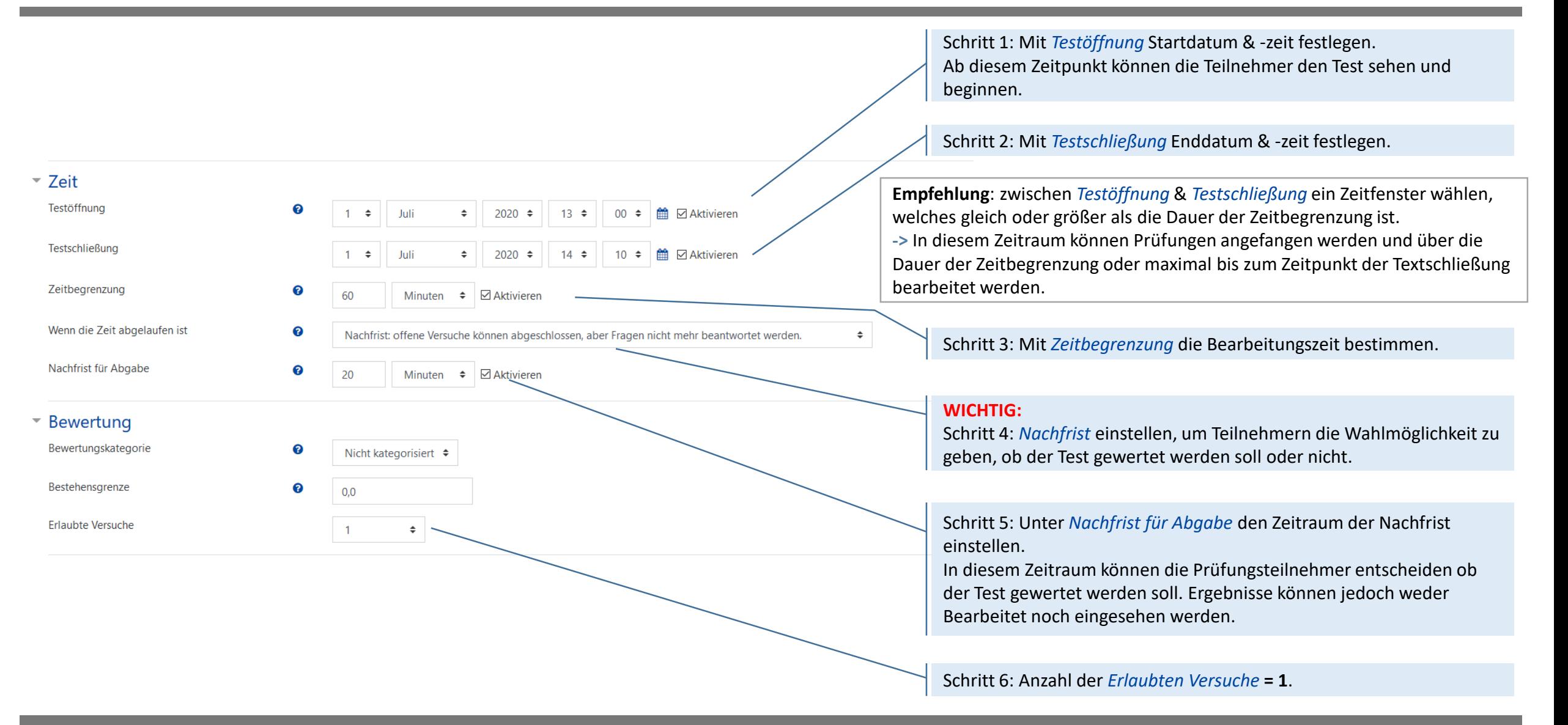

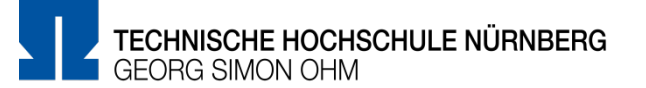

### Im folgenden werden zwei Varianten des Moodle-Tests vorgestellt:

### **Option 1** :

• Moodle-Test mit knappem Zeitlimit

• Zufällige Fragen in zufälliger Anordnung mit gemischten Antworten Reduziert die Wahrscheinlichkeit, sich ohne bzw. mit nur wenig Zeitverlust bei den Antworten zu Fragen gegenseitig abzustimmen, selbst wenn die Probanden direkt nebeneinander sitzen würden

### • Eingeschränkte Navigation

Man kann sich nicht frei durch den Test bewegen, sondern ist an die vorgegebene Reihenfolge der (zufälligen) Fragen gebunden

### **Option 2:**

- Moodle-Test mit knappem Zeitlimit
- Fragen in zufälliger Seiten-Anordnung mit gemischten Antworten Seitenreihenfolge ist zufällig, die Fragen pro Seite fest vorgegeben.

### • Selbstgewählte Navigation

Studenten können beliebig zwischen den Seiten navigieren. Möglichkeit, Aufgaben nach freier Bearbeitungsreihenfolge zu lösen.

### $\begin{bmatrix} \mathbf{m} \end{bmatrix}$ **Testvariante - Option 1**

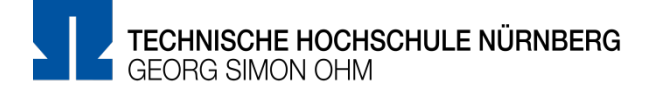

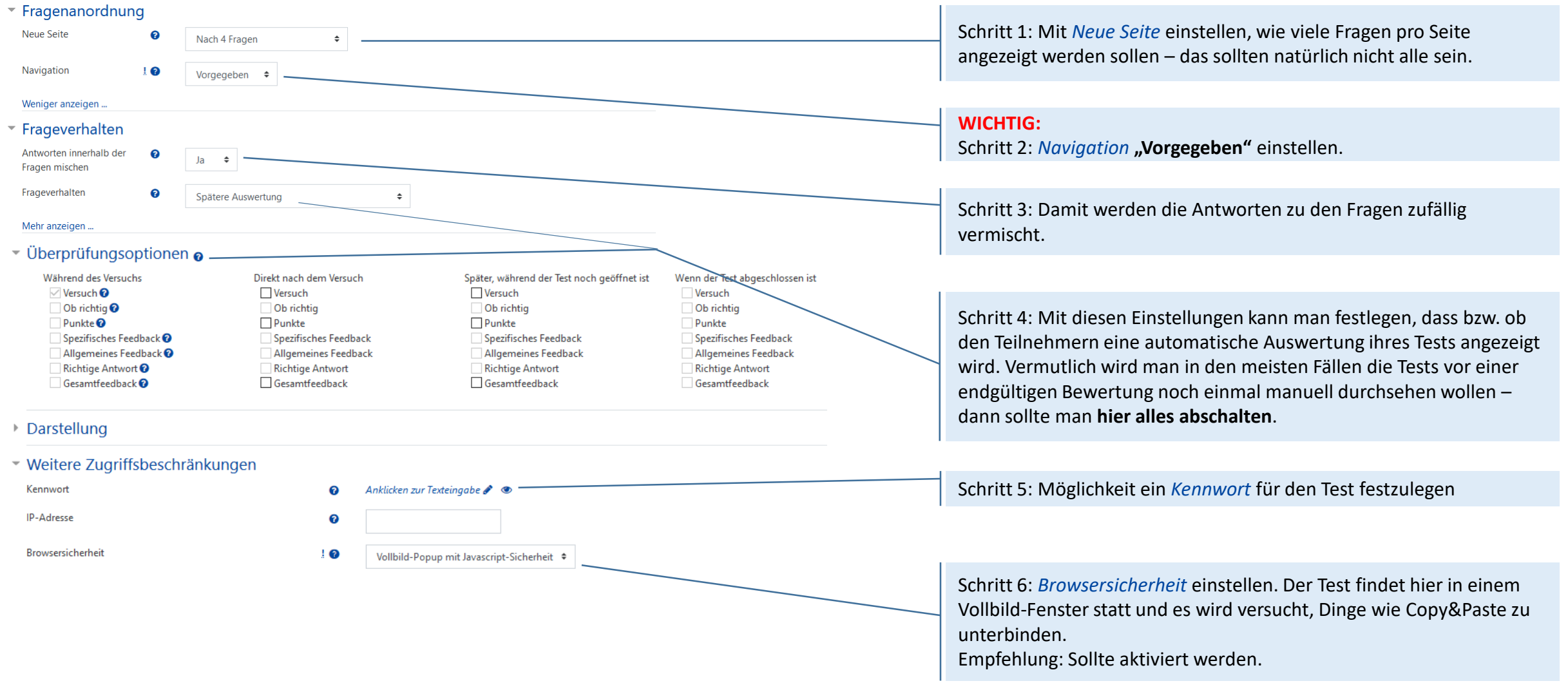

### $\begin{array}{c} \hline \mathbf{H} \end{array}$ **Testvariante - Option 2**

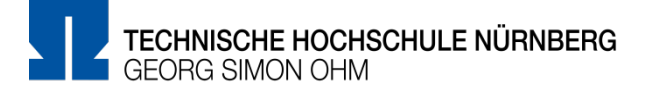

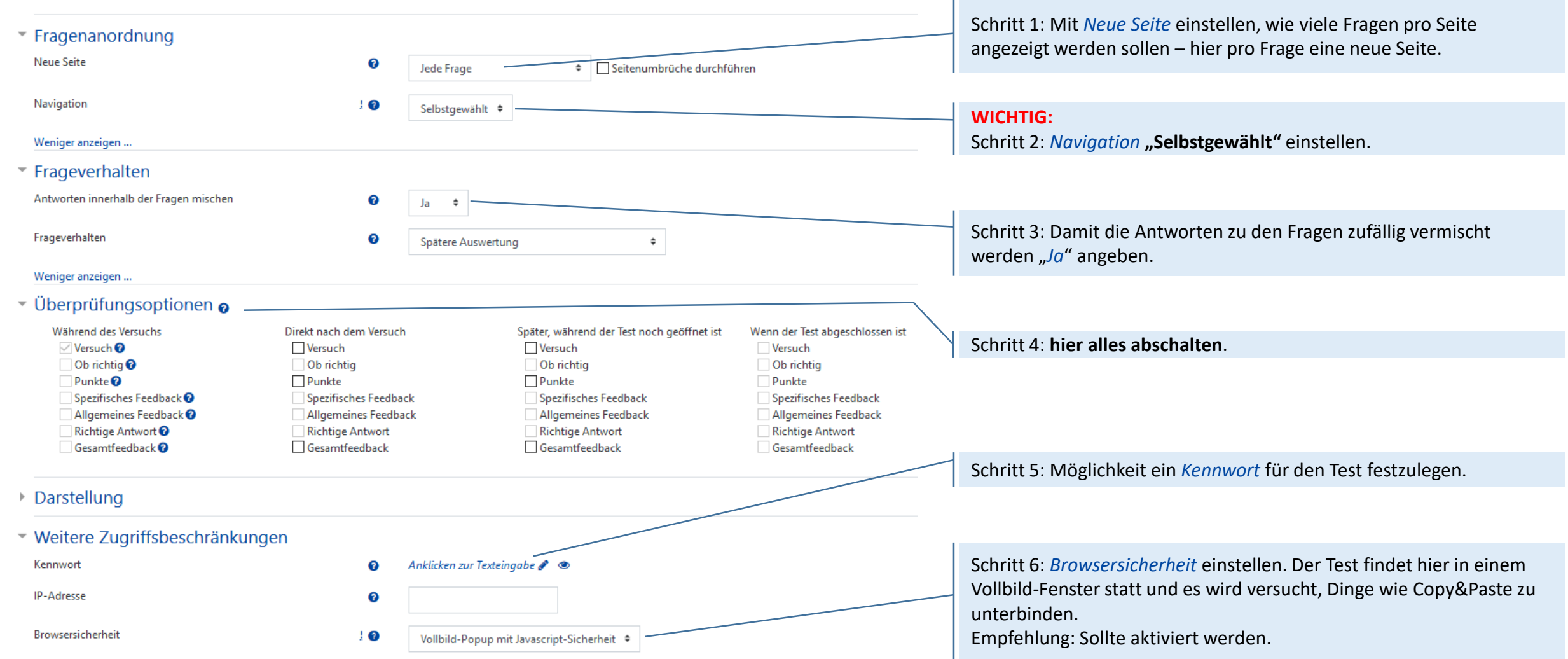

## **Testvoraussetzungen (Gruppenbeschränkungen)**

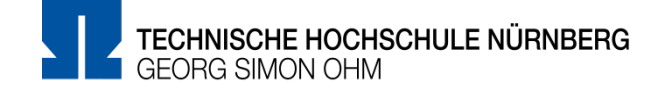

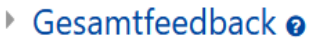

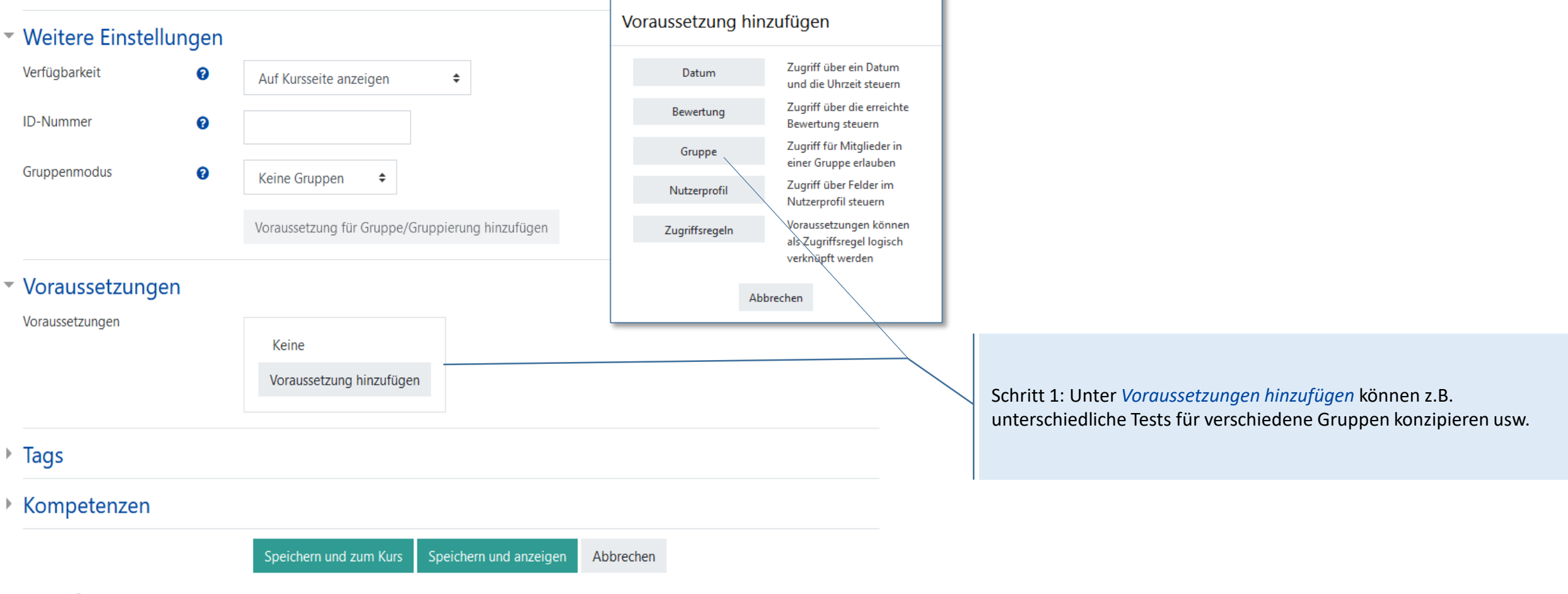

#### Pflichtfelder<sup>O</sup>

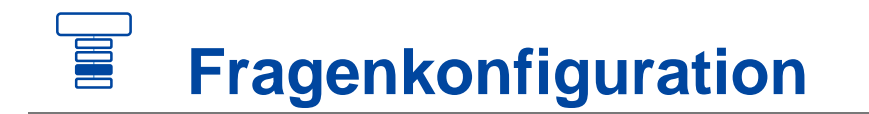

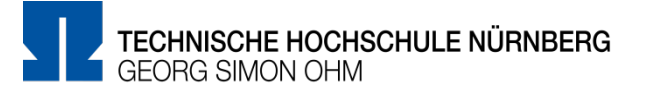

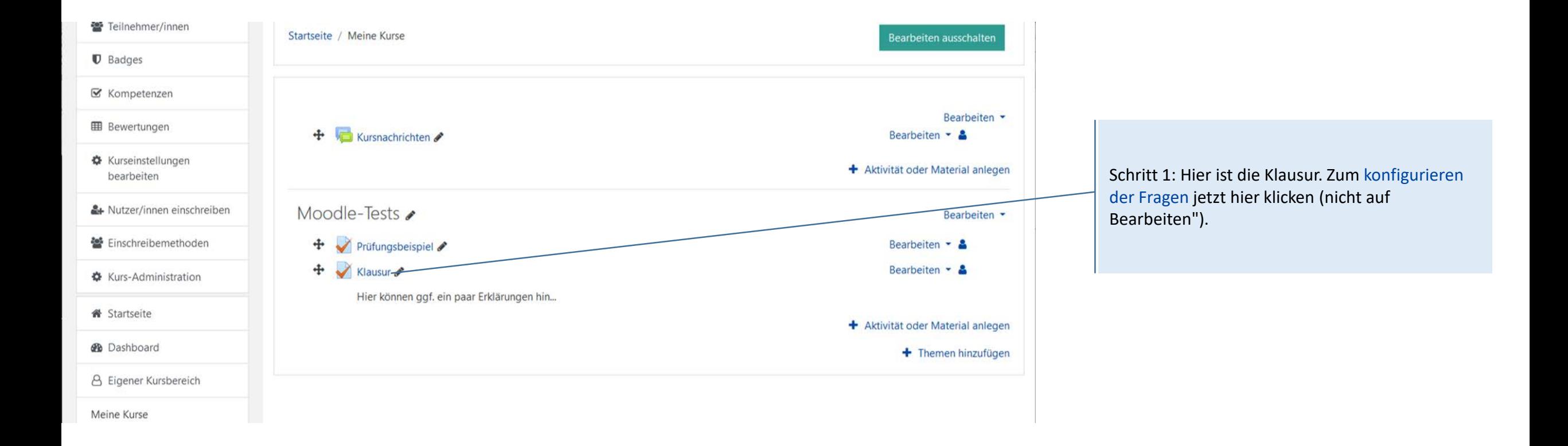

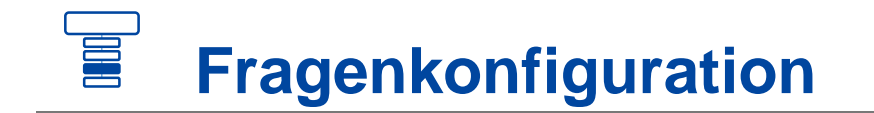

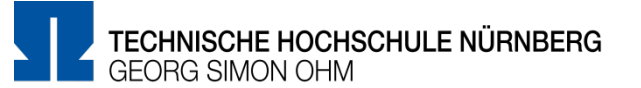

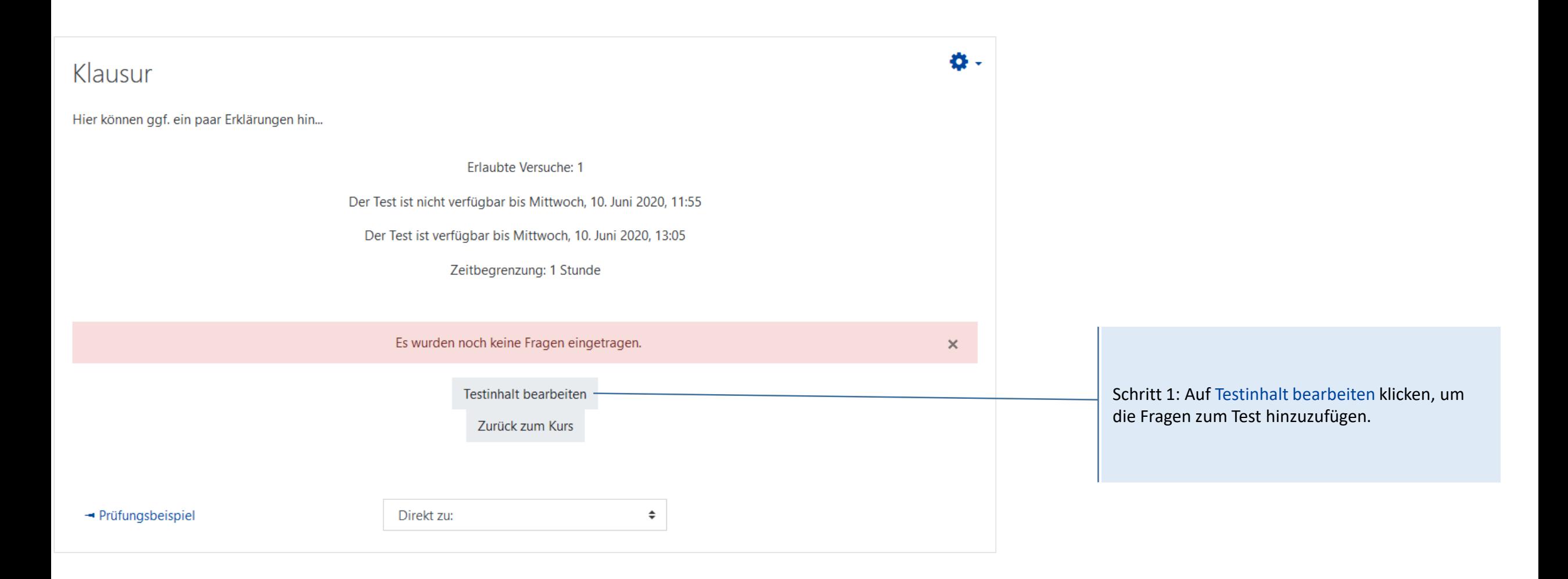

### 畐 **Fragenkonfiguration – neue Frage hinzufügen**

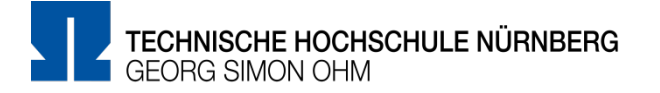

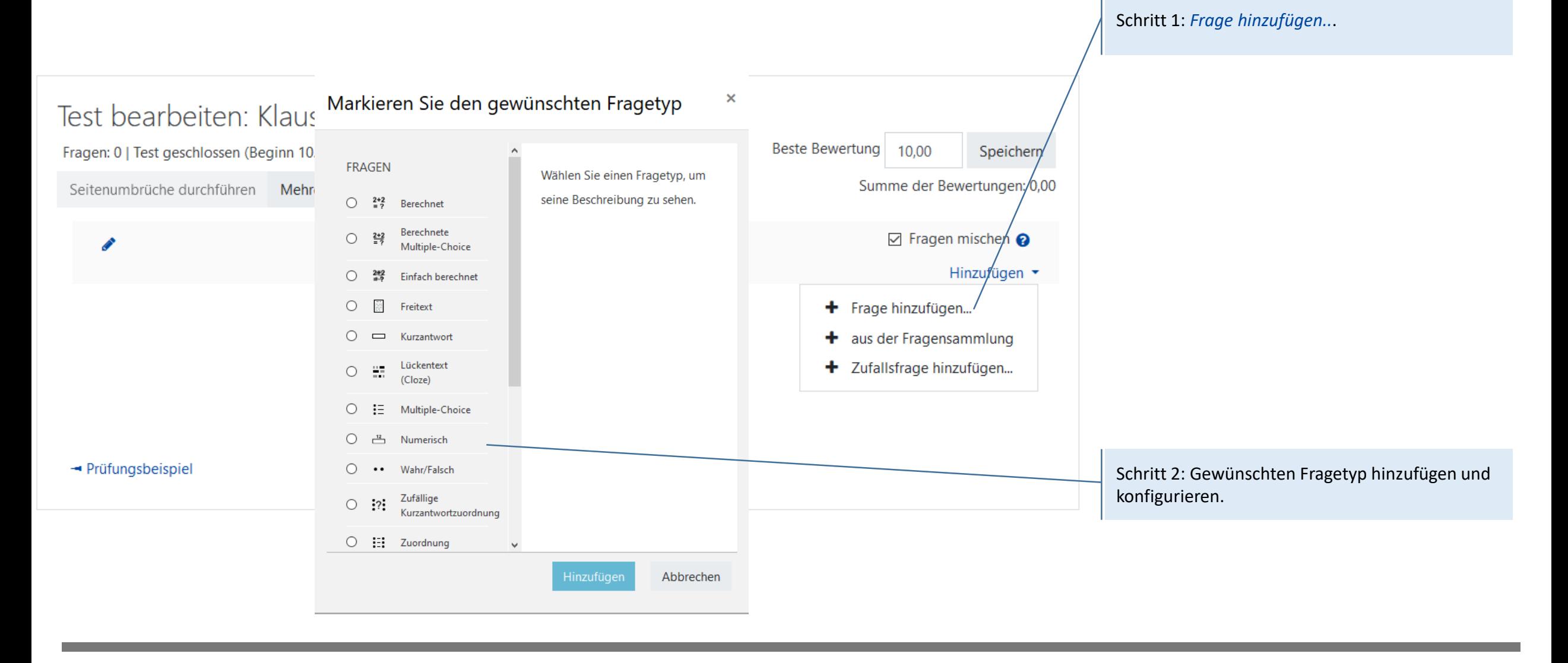

### 冨 **Fragenkonfiguration - Zufallsfrage**

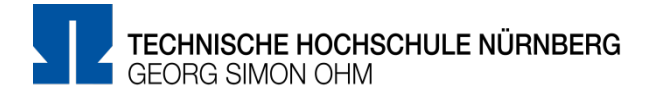

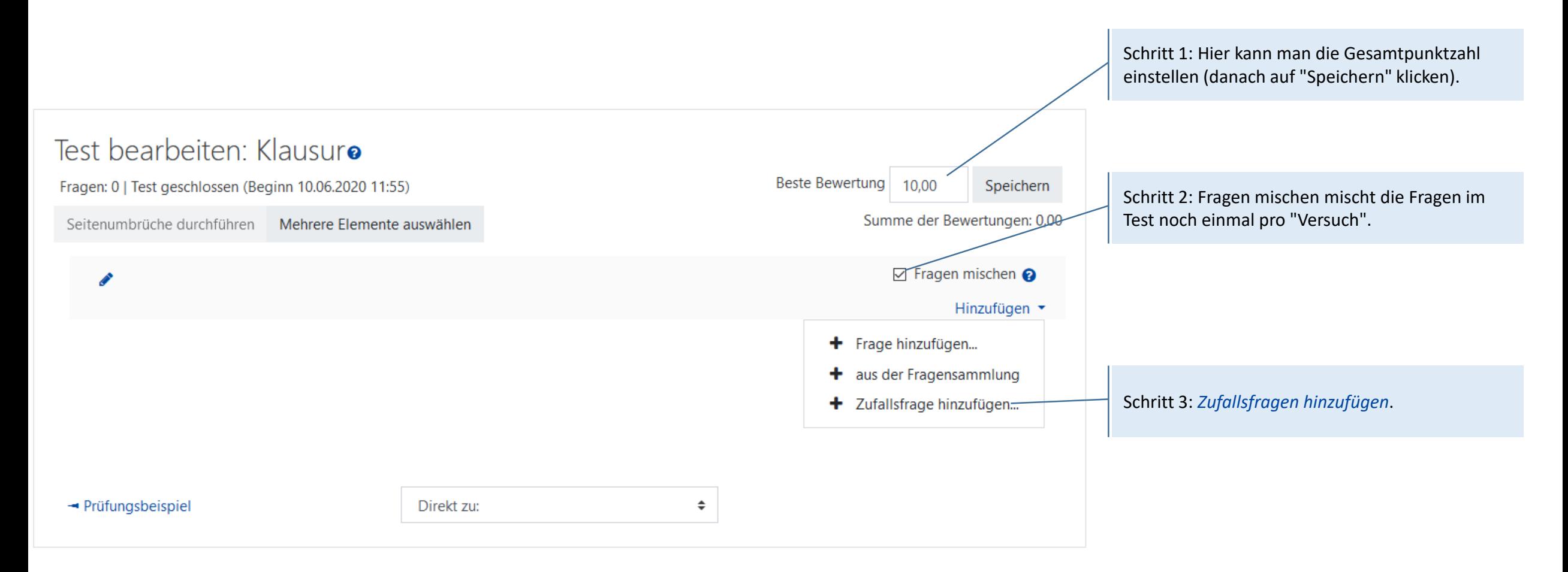

# **Fragenkonfiguration - Zufallsfrage**

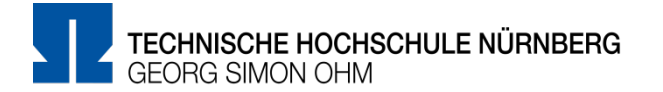

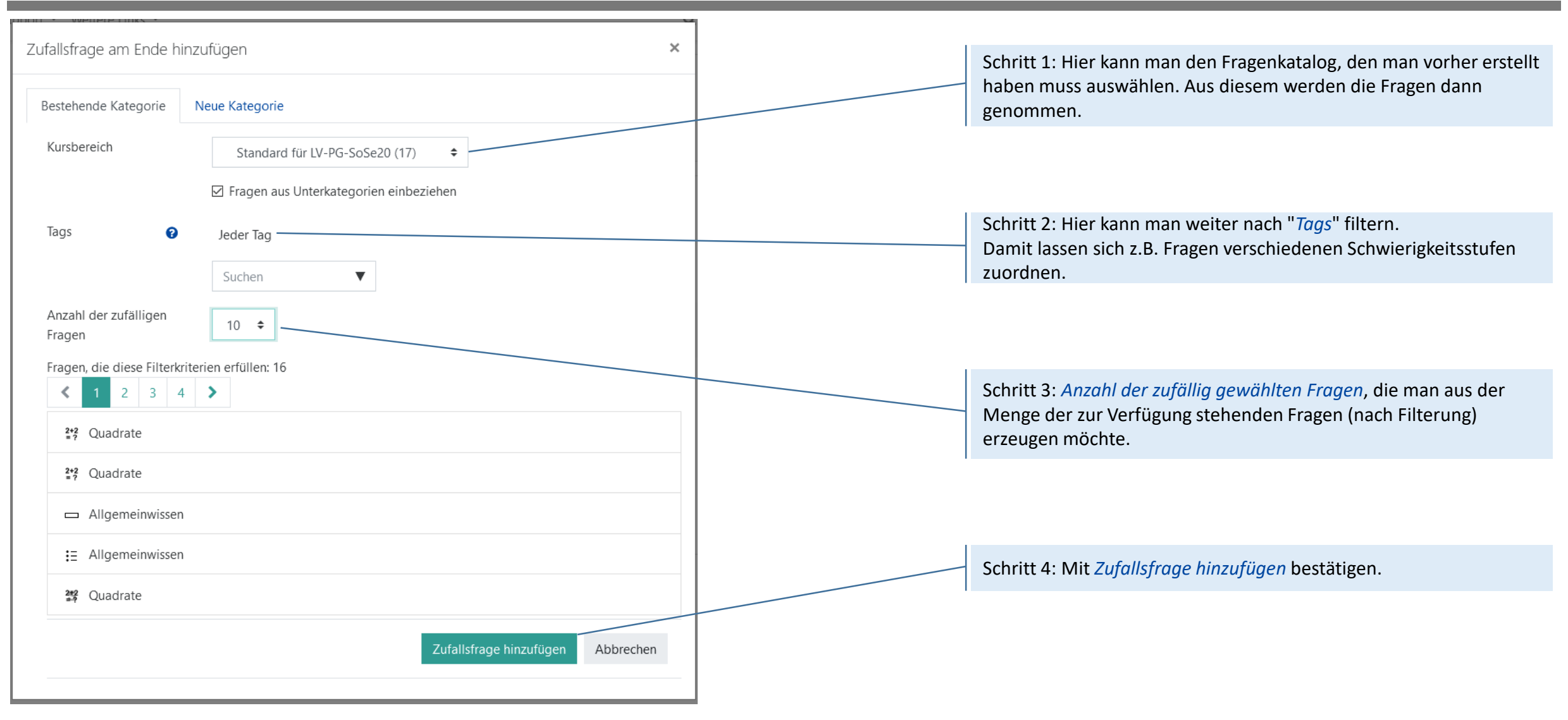

# **Fragenkonfiguration - Zufallsfrage**

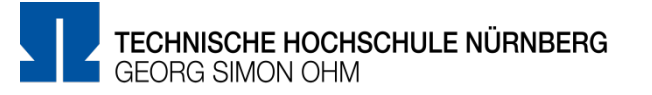

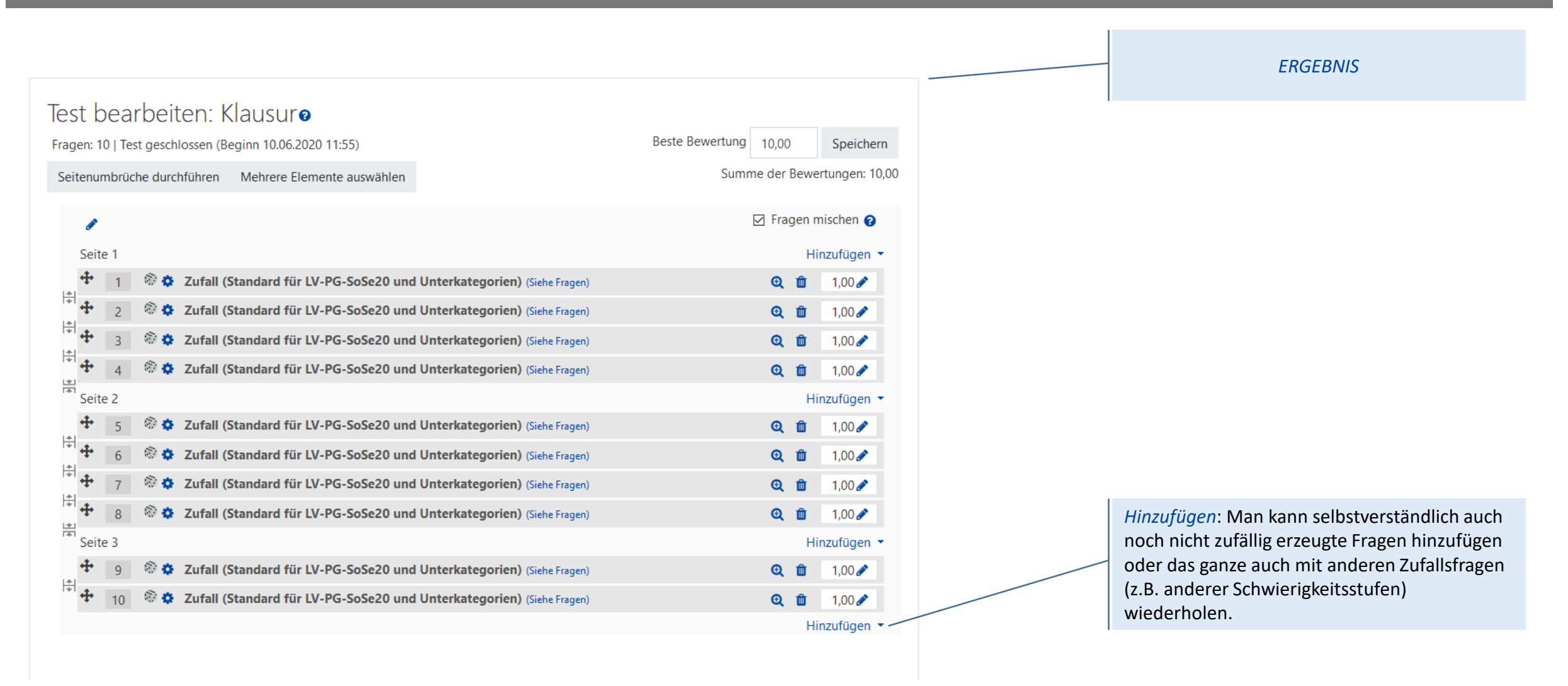

## **Fragenkonfiguration – Frage aus Fragensammlung**

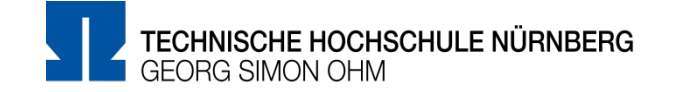

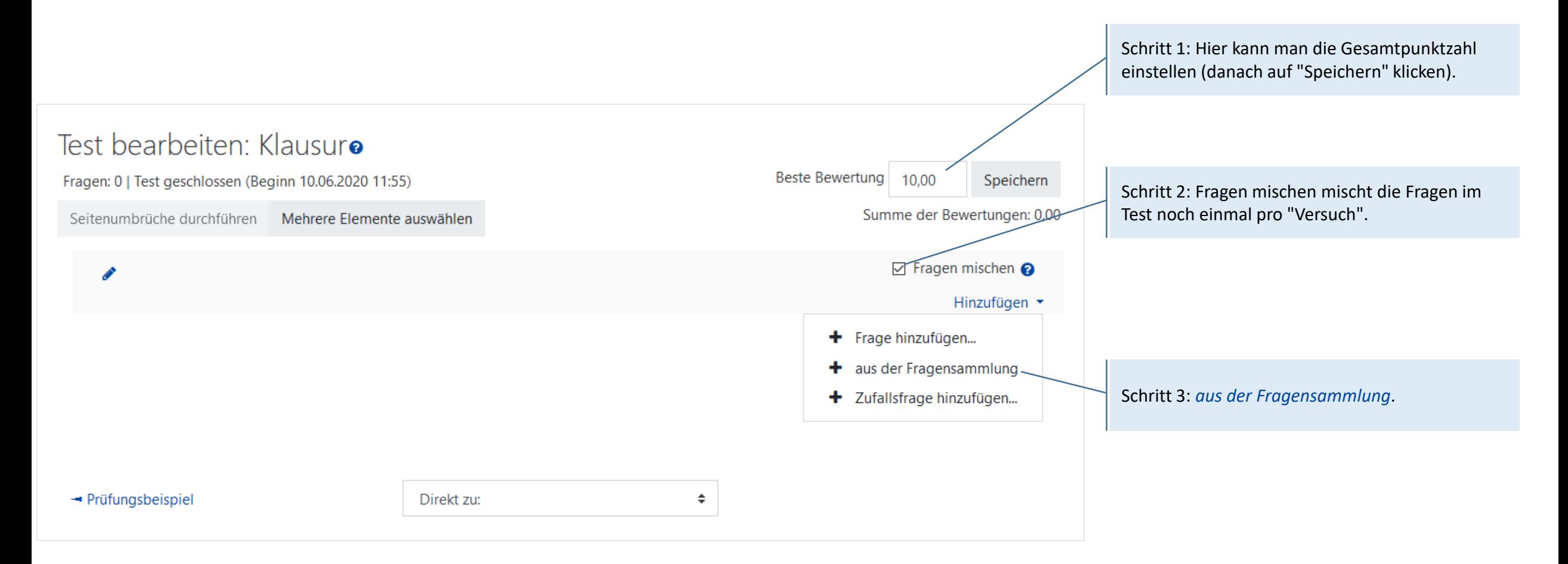

### E **Fragen Upload – Frage aus Fragensammlung**

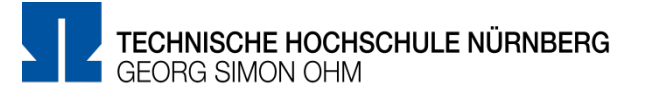

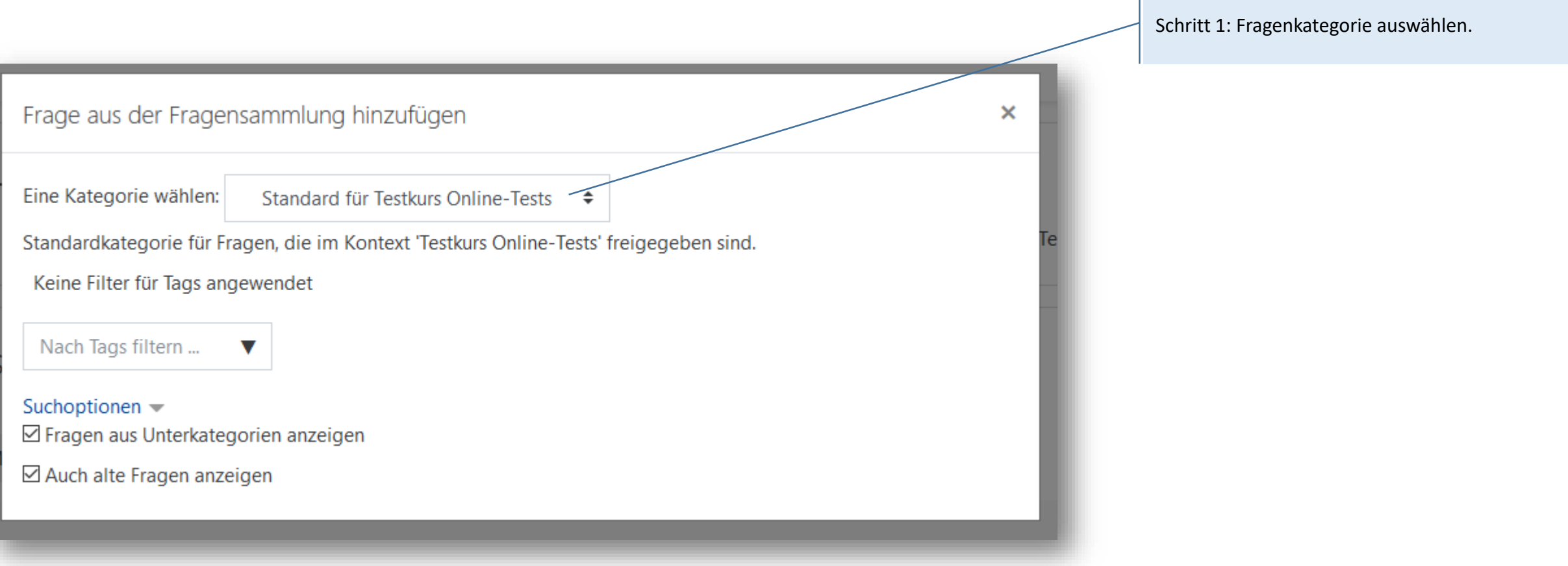

## **Fragenkonfiguration – Frage aus Fragensammlung**

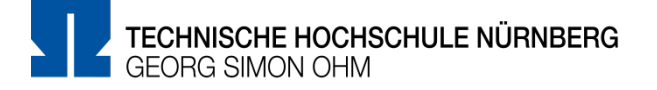

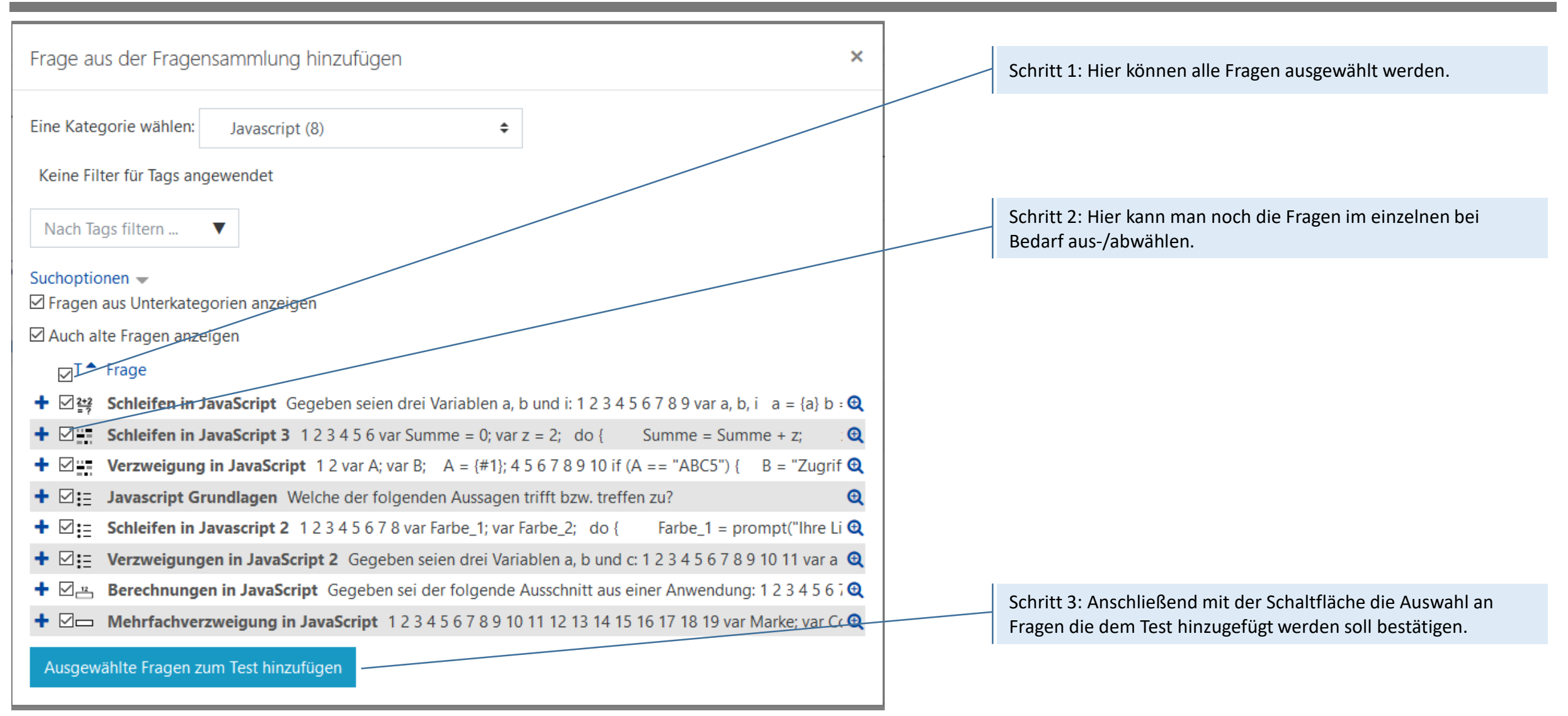

## **Fragenkonfiguration – Frage aus Fragensammlung**

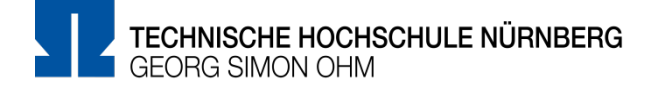

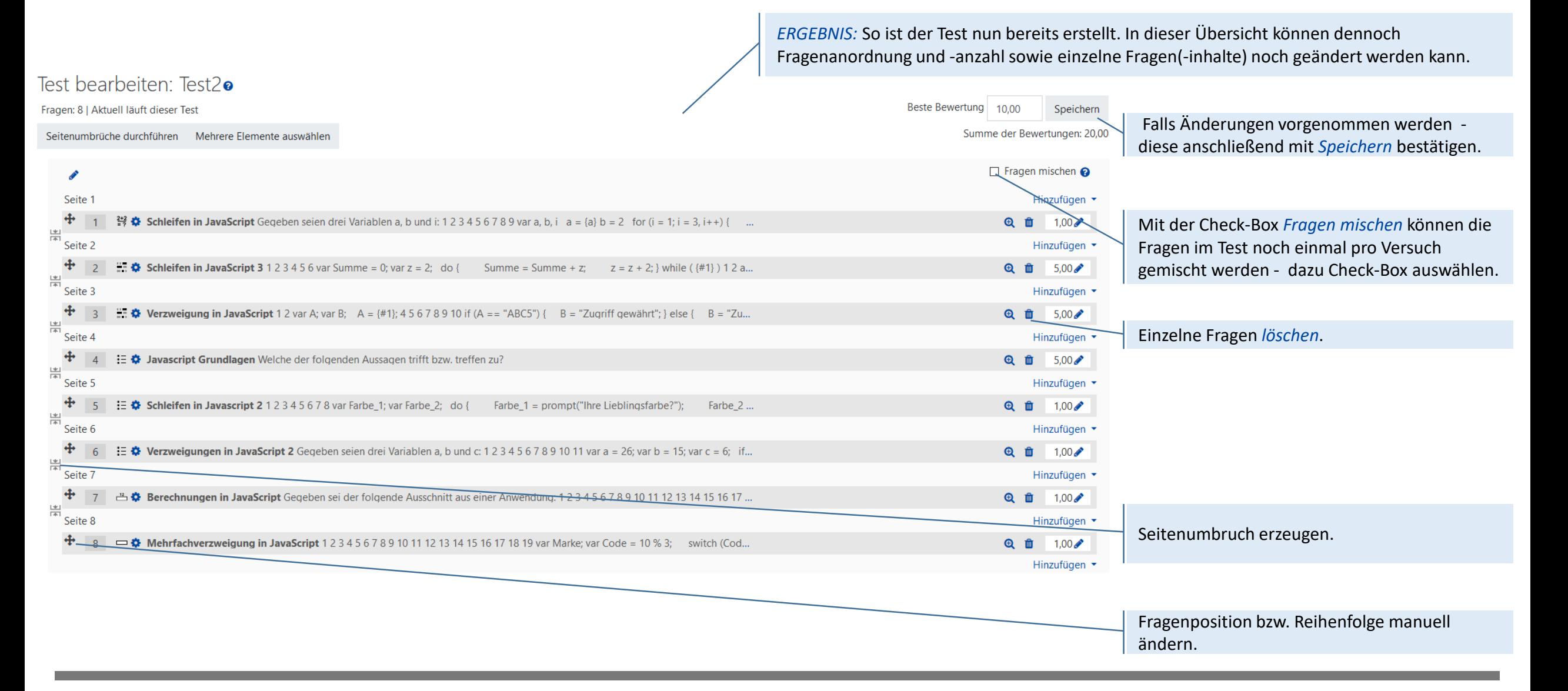

### 冒 **Ansicht der Prüfungsteilnehmenden**

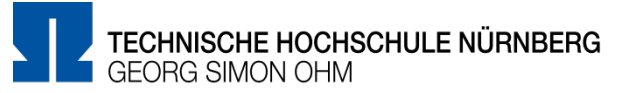

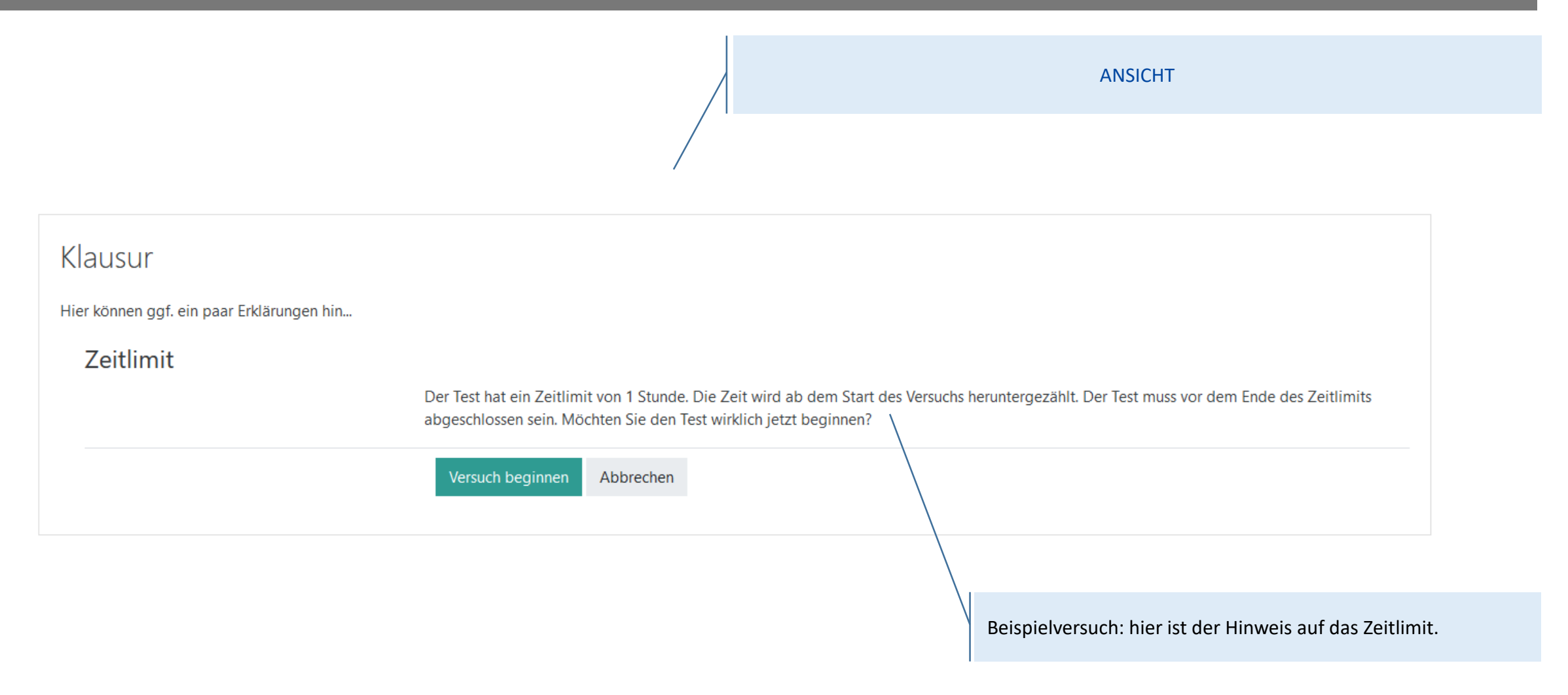

### $\mathbf{F}$ **Ansicht der Prüfungsteilnehmenden**

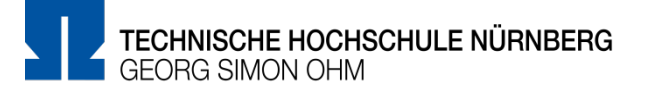

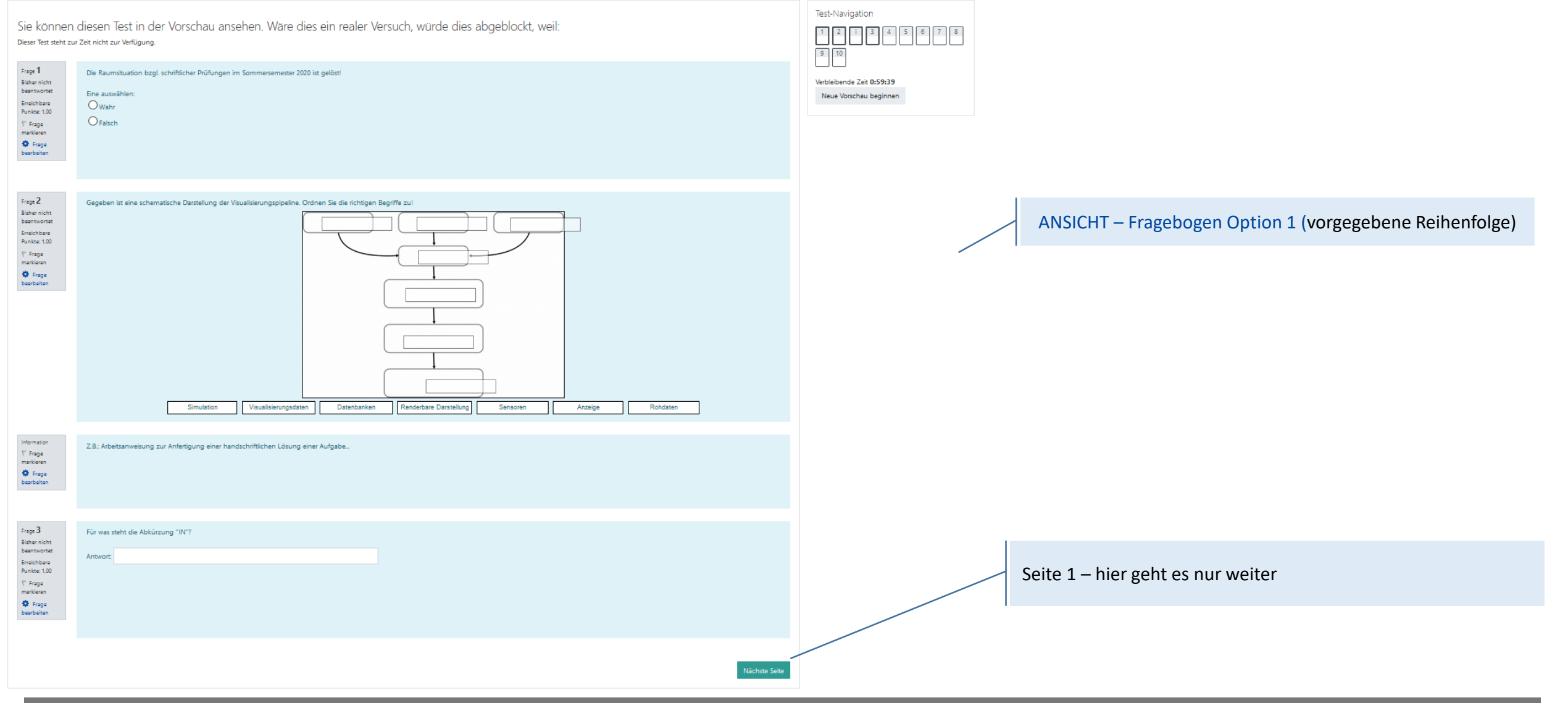

### $\mathbf{E}$ **Ansicht der Prüfungsteilnehmenden**

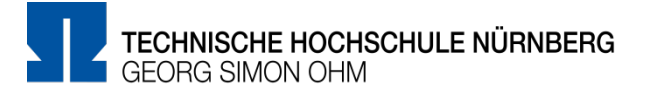

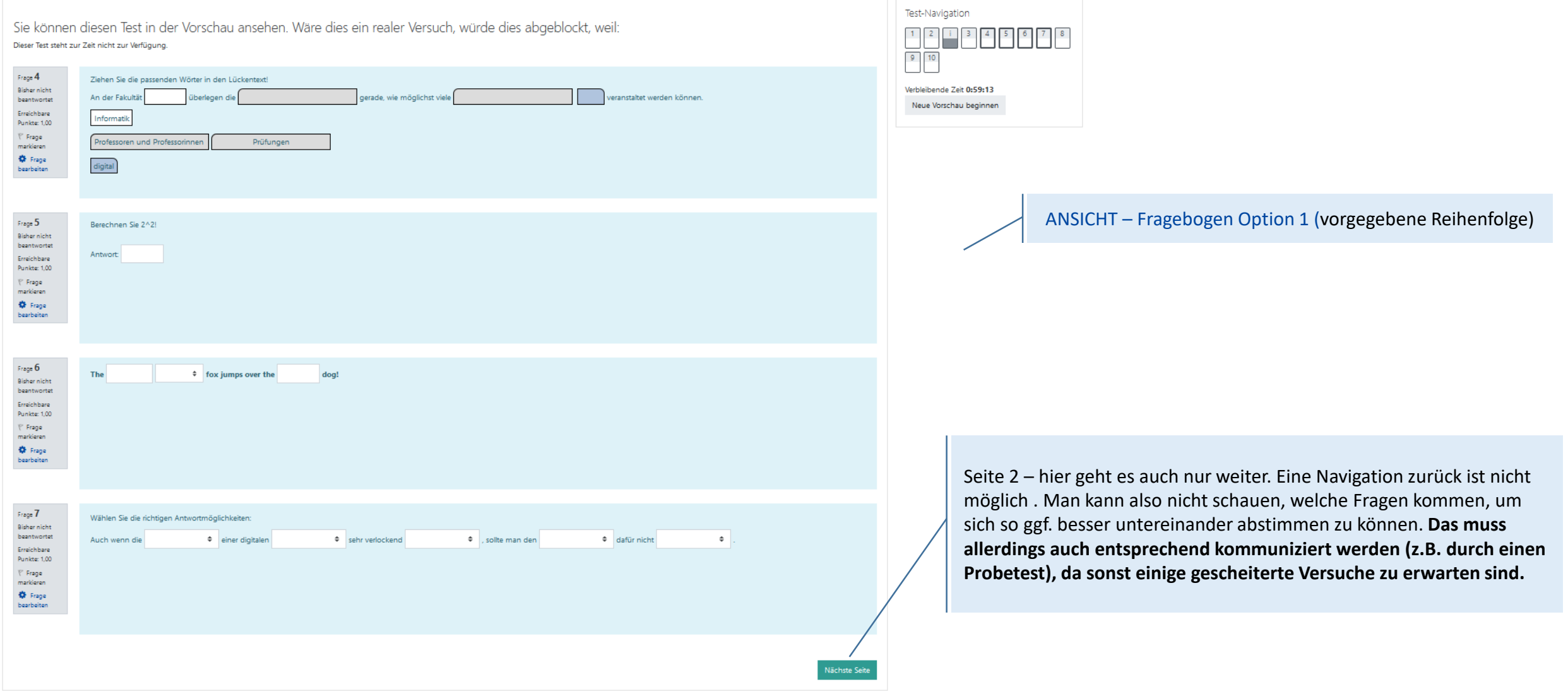

### **Weitere Informationen und Antworten:**

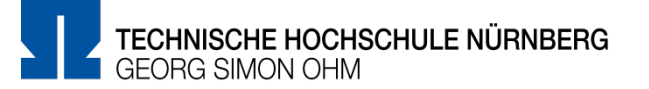

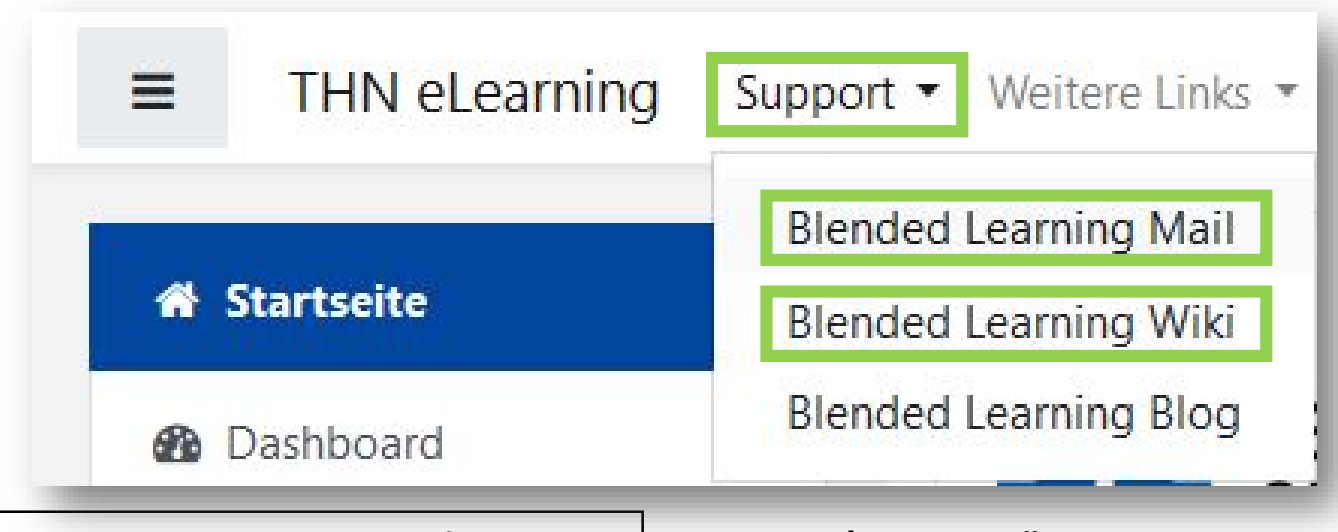

- Inder Menüleisten am oberen Rand der Seite finden Sie den Menüpunkt "Support"
- Besonders hervorzuheben ist das "Moodle Wiki", da dort viele Funktionen und Anwendungsfälle schon beschrieben wurden
- Ansonsten haben Sie die Möglichkeit über "Blended **Learning Mail**" den Anwendersupport per E-Mail zu kontaktieren

### **Anwenderunterstützung:**

Blended [Learning-Team](https://www.th-nuernberg.de/einrichtungen-gesamt/abteilungen/service-lehren-und-lernen/lehren/blended-learning/)

BL Wiki:<https://blendedlearning.th-nuernberg.de/wiki/blendedlearning>

E-Mail: [blendedlearning@th-nuernberg.de](mailto:blendedlearning@th-nuernberg.de)